# **PELATIHAN PENGGUNAAN SMART PLS BAGI MAHASISWA SEKOLAH TINGGI ILMU MANAJEMEN INDONESIA HANDAYANI**

**Wayan Arya Paramarta<sup>1</sup> , Ni Ketut Laswitarni<sup>2</sup> , Ni Nyoman Menuh<sup>3</sup> , I Nyoman Parta<sup>4</sup> , Ni Nyoman Seri Astini<sup>5</sup> , Putu Melaratini<sup>6</sup>**

1,2,3,4,5,6) Sekolah Tinggi Ilmu Manajemen Indonesia Handayani e-mail[: aryaajus@gmail.com](mailto:aryaajus@gmail.com)

## **Abstrak**

Pengabdian masyarakat ini bertujuan untuk meningkatkan pemahaman mahasiswa tentang penggunaan aplikasi SMART PLS dalam penelitian kuantitatif dengan model struktural yang kompleks dan memiliki banyak konstruk bagi mahasiswa di Sekolah Tinggi Ilmu Manajemen Indonesia Handayani. Metode pelaksanaan pelatihan terdiri dari tiga bagian, yaitu perencanaan, pelaksanaan dan evaluasi pelatihan. Teknik analisis yang digunakan adalah analisis data angket yang diberikan sebelum dan sesudah pelatihan. Dari kegiatan pengabdian pada masyarakat ini dapat disimpulkan bahwa pemahaman mahasiswa di Sekolah Tinggi Ilmu Manajemen Indonesia Handayani dalam menggunakan program SMART PLS untuk penelitian kuantitatif menjadi meningkat dan respon mahasiswa dalam pelatihan menggunakan program SMART PLS untuk penelitian kuantitatif menunjukkan respon yang positif. Serta dapat meningkatnya pengetahuan, pemahaman, keterampilan mahasiswa tentang cara mengoperasikan program SMART PLS penelitian kuantitatif, menginput dan memproses data serta membaca output atau menginterpretasikan hasil pengolahan data tersebut. **Kata kunci:** SMART PLS, Statistik, Pengolahan Data, Pelatihan Dan Penelitian

## **Abstract**

This community service aims to increase students' understanding of the use of the SMART PLS application in quantitative research with complex structural models and has many constructs for students at the Sekolah Tinggi Ilmu Manajemen Indonesia Handayani. The workshop implementation method consists of three parts, namely planning, implementing and evaluating training. The analysis technique used was the analysis of questionnaire data given before and after the workshop. From this community service activity, it can be concluded that the understanding of students at the Sekolah Tinggi Ilmu Manajemen Indonesai Handayani in using the SMART PLS program for quantitative research has increased and student responses in training using the SMART PLS program for quantitative research have shown a positive response. As well as being able to increase students' knowledge, understanding, skills on how to operate the SMART PLS quantitative research program, input and processing data and read the output or interpretation the results of data processing. **Keywords:** SMART PLS, Statistics, Data Processing, Workshop and Research

## **PENDAHULUAN**

Pengolahan data adalah suatu proses pengubahan data mentah menjadi informasi yang bermanfaat. Proses ini meliputi pengumpulan, pemrosesan dan analisis data untuk menghasilkan informasi yang berguna. Pengolahan data biasanya dilakukan ketika data yang akan diolah sangat besar dan kompleks, sehingga memerlukan bantuan dari program komputer untuk memprosesnya dengan lebih efisien. Beberapa contoh software pengolahan data yang sering digunaakan Microsoft Excel, SPSS, LISREL dan Smart PLS. Pengolahan data dengan menggunakan software biasanya dilakukan ketika data yang akan diolah sangat besar dan kompleks, sehingga memerlukan bantuan dari program komputer untuk memprosesnya dengan lebih efisien. Selain itu pengolahan data dengan software juga memungkinkan pengguna untuk melakukan analisis statistika yang lebih kompleks dan mendalam.

Vinsi *et al*. (2010:655) *Partial Least Square* (PLS) adalah model persamaan *Structural Equation Modeling* (SEM) yang berbasis komponen atau varian. PLS hampir menyerupai regresi namun lebih dari itu, secara simultan menggabungkan model *structural path* (hubungan teoritis antar variabel laten) sekaligus mengukur path tersebut (hubungan antara variabel laten dengan indikatornya). Hair *at al*. (2014:16) Pemilihan PLS karena metode ini memiliki berbagai keunggulan (*powerful*). Metode ini memungkinkan pengguna untuk menganalisis data dengan model struktural yang kompleks dan memiliki banyak konstruk serta indikator.

PLS-SEM tepat digunakan pada saat diperlukan analisis terhadap uji kerangka teoritis yang berorientasi untuk prediksi, penelitian memiliki tujuan untuk mengembangkan teori yang sudah ada, dan model struktural memiliki indikator dengan bentuk formatif. Smart PLS memiliki keunggulan dalam menganalisis model diagram jalur dengan variabel laten (LVP), untuk data yang tidak berdistribusi normal. PLS (*Partial Least Squares*) adalah metode pengolahan data kuantitatif yang digunakan dalam analisis SEM (*Structural Equation Modelling*). Metode ini memungkinkan pengguna untuk menganalisis data dengan model struktural yang kompleks dan memiliki banyak konstruk serta indikator. PLS-SEM tepat digunakan pada saat diperlukan analisis terhadap uji kerangka teoritis yang berorientasi untuk prediksi, penelitian memiliki tujuan untuk mengembangkan teori yang sudah ada, dan model struktural memiliki indikator dengan bentuk formatif. Ada beberapa kelebihan dan kelemahan penghitungan menggunakan SMART PLS yaitu:

Kelebihan SMART PLS

- 1. SmartPLS atau *Smart Partial Least Square* adalah software statistik yang sama tujuannya dengan Lisrel dan AMOS yaitu untuk menguji hubungan antara variabel.
- 2. Pendekatan Smart PLS dianggap *powerful* karena tidak mendasarkan pada berbagai asumsi.
- 3. Jumlah sampel yang dibutuhkan dalam analisis relatif kecil. Penggunaan SmartPLS sangat dianjurkan ketika kita mememiliki keterbatasan jumlah sampel sementara model yang dibangung kompleks.
- 4. Data dalam analisis SmartPLS tidak harus memiliki distribusi normal karena SmartPLS menggunakan metode *bootstrapping* atau penggandaan secara acak. Oleh karenanya asumsi normalitas tidak akan menjadi masalah bagi PLS. Selain terkait dengan normalitas data, dengan dilakukannya *bootstraping* maka PLS tidak mensyaratkan jumlah minimum sampel.
- 5. SmartPLS mampu menguji model SEM formatif dan reflektif dengan skala pengukuran indikator berbeda dalam satu model. Apapun bentuk skalanya (rasio kategori, Likert, dan lain-lain) dapat diuji dalam satu model.

Kelemahan SMART PLS

- 1. SmartPLS hanya bisa membaca data *excel* dalam bentuk *csv*
- 2. Distribusi data tidak dapat diketahui secara pasti, sehingga tidak dapat menilai signifikansi statistik. Kelemahan ini dapat diatasi dengan menggunakan metode resampling (*bootstrapping*).

## **METODE**

Mekanisme pelaksanaan kegiatan secara umum berupa perencanaan atau persiapan, pelaksanaan, observasi dan evaluasi, serta refleksi. Kegiatan perencanaan dilakukan dengan mengadakan koordinasi dengan Bapak Ketua Sekolah Tinggi Ilmu Manajemen Indonesai Handayani sebagai pemberi izin pelaksanaan pelatihan penggunaan SMART PLS bagi mahasiswa semester tujuh. Serta melakukan penyusunan materi pelatihan penggunaan SMART PLS bagi mahasiswa sebagai persiapan menghadapi tugas akhir perkuliahan yang menjadi syarat mutlak kelulusan. Kegiatan ini dilaksanakan pada hari Selasa, 26 September 2023 yang diikuti oleh seluruh mahasiswa semester tujuh kelas Reguler 01.

Selanjutnya kegiatan pelaksanaan adalah (1) menjelaskan mengenai pentingnya pelatihan penggunaan SMART PLS dalam proses perkuliahan dengan menggunakan penelitian kuantitatif, (2) menjelaskan materi SMART PLS melalui pelatihan yang diberikan kepada mahasiswa, (3) menjelaskan materi kajian terhadap pelatihan penggunaan SMART PLS, (4) penerapan atau aplikasi SMART PLS, studi kasus dan evaluasi akhir pelatihan. Kegiatan observasi dilakukan secara langsung oleh tim pelaksana, observasi berupa pengecekan hasil dari pelaksanaan pelatihan penggunaan SMART PLS bagi mahasiswa semester tujuh untuk penelitian kuantitatif sebagai upaya meningkatkan kemampuan penelitian, statistik dan persiapan menghadapi tugas akhir mahasiswa. Proses evaluasi dilaksanakan untuk mengetahui kekurangan dan kendala dalam pelaksanaan kegiatan pengabdian. Kemudian pada kegiatan refleksi dilakukan bersama antara Bapak Ketua Sekolah Tinggi Ilmu Manajemen Indonesai Handayani dan dosen pelatih. Hal ini dilakukan untuk mengetahui bagaimana proses pelaksanaan kegiatan.

## **HASIL DAN PEMBAHASAN**

Hasil analisis angket sebelum pelatihan menunjukkan bahwa 89,5% mahasiswa semester tujuh kelas Reguler 01 Sekolah Tinggi Ilmu Manajemen Indonesai Handayani, tidak mengetahui tentang program SMART PLS dan sisanya sebesar 10,5% mengetahui program SMART PLS tetapi belum mampu menjalankan program untuk melakukan pengolahan data. Adapun proses persiapan dalam menggunakan smart PLS adalah (1) Daftar dan Download Software PLS dari [www.smartpls.com;](http://www.smartpls.com/) (2) Install PLS yang sudah didownload dengan kode akses" user id" yang diterima by email (jika menggunakan PLS Professional (full version); (3) Bila menggunakan student version tidak perlu daftar login dengan "user id"; (4) Persipakan data di Ms Excel dan sudah di "save as" dalam format data CSV. Penggunaan SmartPLS meliputi; Create New Project, Import Data File, format CSV, Menggambar Model Penelitian Pada Bidang Gambar, Uji Validitas dan Uji Reliablitas, Uji Regresi Berganda, Uji Intervening, Uji Moderating.

#### **Langkah-Langkah Pengolahan Data dengan SmartPLS yaitu:**

Sebelum memulai olah data pastikan data sudah tersimpan dalam bentuk CSV dan untuk memulai PLS data harus ditutup terlebih dahulu

**Langkah 1**: Klik "*New Project*" untuk memulai pengolahan data dengan Smart PLS. Buatlah nama project tersebut. Dalam contoh ini menggunakan "Contoh 1". Kemudian klik Ok.

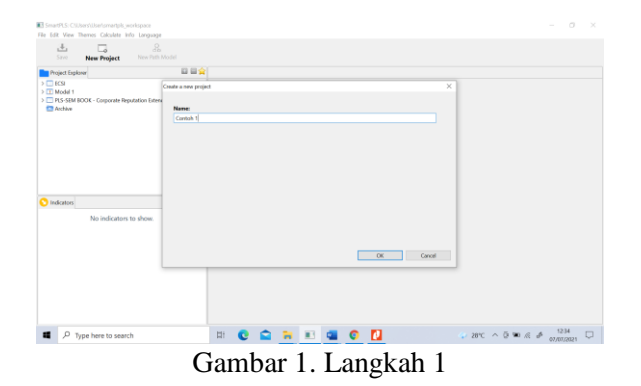

Langkah 2: Klik kanan pada double-click pada project explore dan pilih import data file, kemudian cari data dalam bentuk CSV lalu OK.

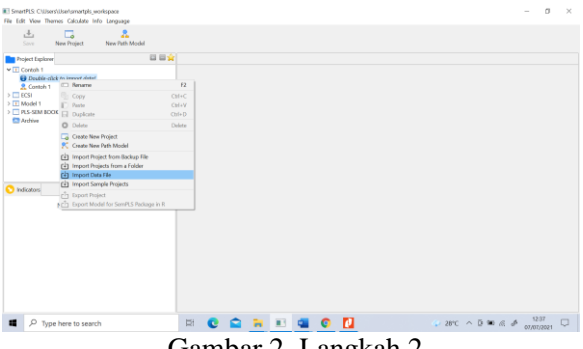

Gambar 2. Langkah 2

Langkah 3: Setelah Import data file CSV, akan muncul seperti gambar paling atas. Klik Contoh 1 untuk memunculkan bidang gambar seperti gambar dibawahnya.

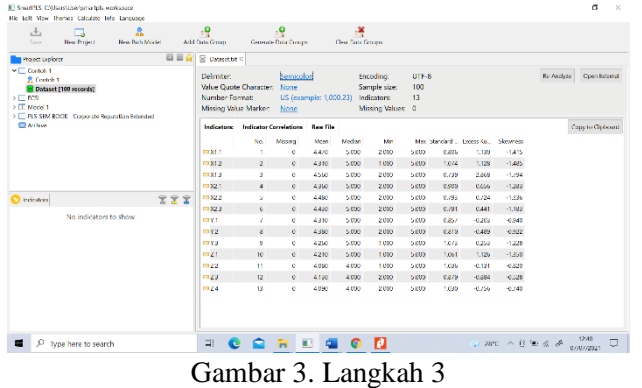

Langkah 4: Klik drag ke bidang gambar indikator per variabel (dalam contoh ini Variabel X1 3 indikator. Setelah dilepas akan muncul seperti gambar kedua. Klik kanan di bulatan biru untuk menentukan posisi indikator, seperti gambar 3. Lalu gambar lah model seperti dbawah. Gunakan tanda panah untuk menghubungkan variabel. Klik tanda Cussor untuk menetralkan kembali.

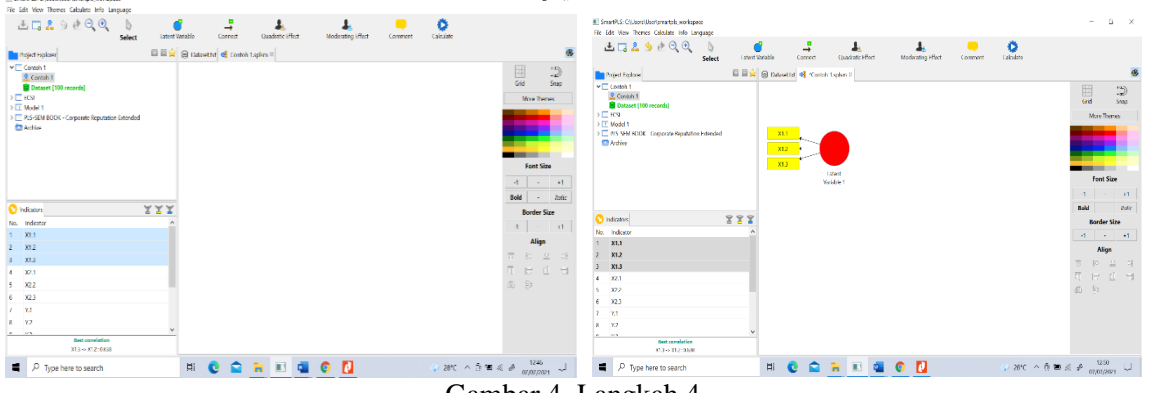

Gambar 4. Langkah 4

Langkah 5: Setelah gambar model telah selesai digambarkan, klik Calculate, PLS Algorithm. Maka akan muncul konfirmasi Maximum Iterations

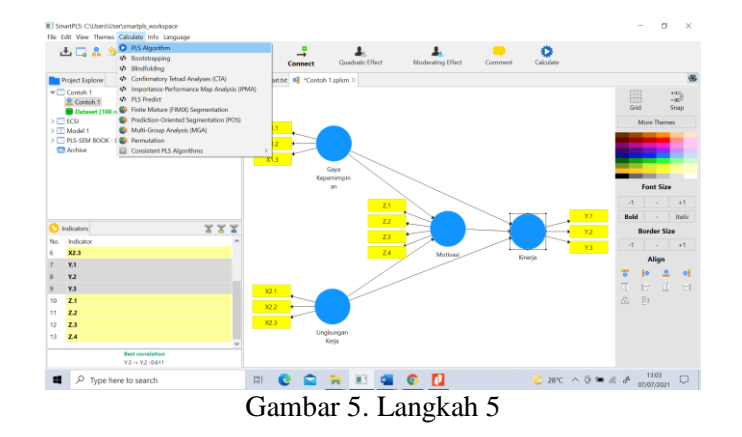

**Langkah 6**: Standar Maximum Iterations adalah 300. Klik "*Start Calculation*" untuk run data

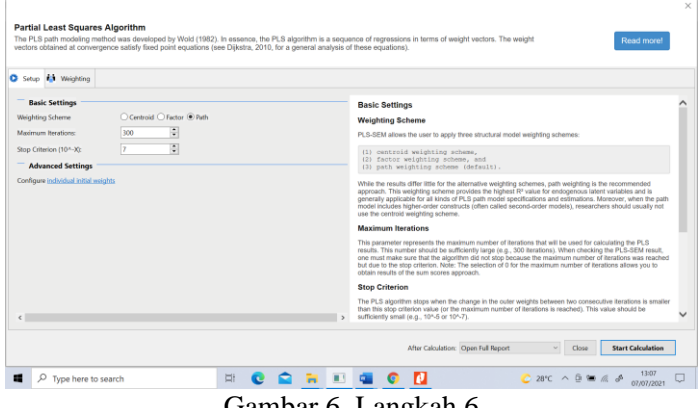

Gambar 6. Langkah 6

Langkah 7: Periksa Validitas dan Reliabilitasnya. Klik pada Quality Criteria (Construct Reliability and Validity) Jika tidak valid pertanyaan dari sebuah indikator bisa dihapus.

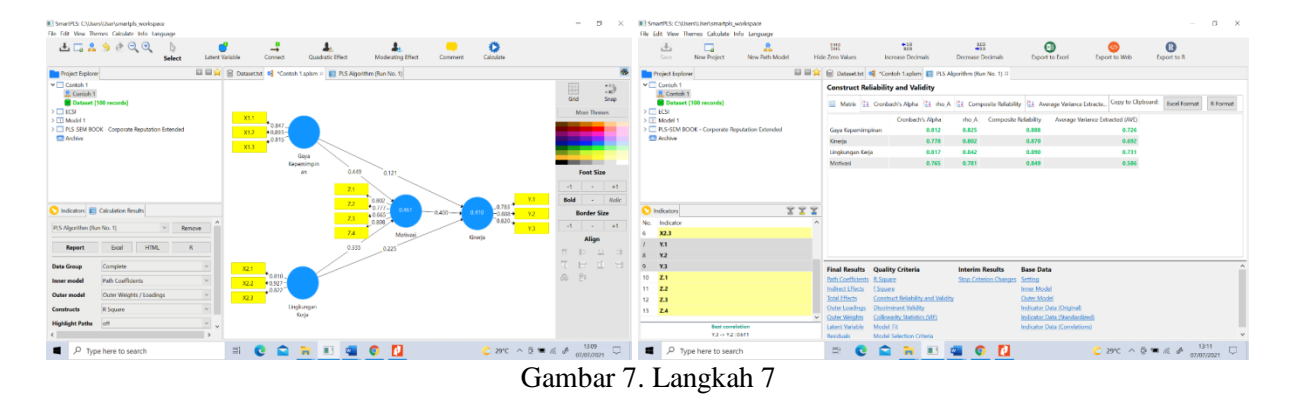

Dikatakan valid jika nilai sig-nya > 0,5 dan reliabel jika nilai sig-nya > 0,7.

Langkah 8: Lakukan uji Hipotesis dari Calculate – Bootstrapping. Selanjutnya akan muncul bidang set up, kemudian klik Start Calculation, maka hasil run akan keluar.

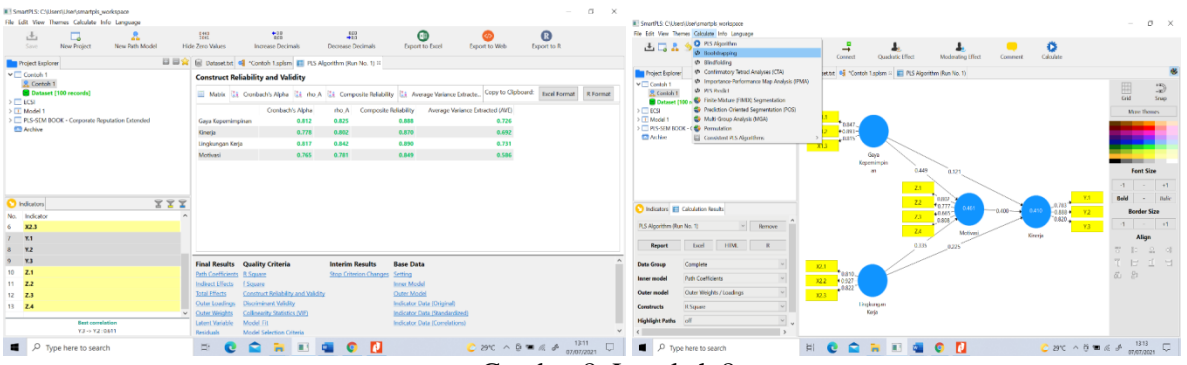

Gambar 8. Langkah 8

Dikatakan hipotesis diterima jika sig (P. Values) < 0,05 dan t-statistiknya > 1,96. Hasil tersebut memberikan informasi Signifikansi.

Gaya Kepemimpinan berpengaruh terhadap Motivasi, Lingkungan Kerja berpengaruh terhadap Kinerja, Lingkungan Kerja berpengaruh terhadap Motivasi dan Motivasi berpengaruh terhadap Kinerja. Namun Gaya Kepemimpinan tidak berpengaruh terhadap Kinerja karena P. Values nya di atas 0,05 yaitu 0,169 dan t-statistiknya di bawah 1,96 yaitu 0,957. Ini merupakan pengaruh langsung.

Langkah 9: Perhatikan hasil uji pengaruh tidak langsung. Klik specific indirect effect pada pada final result.

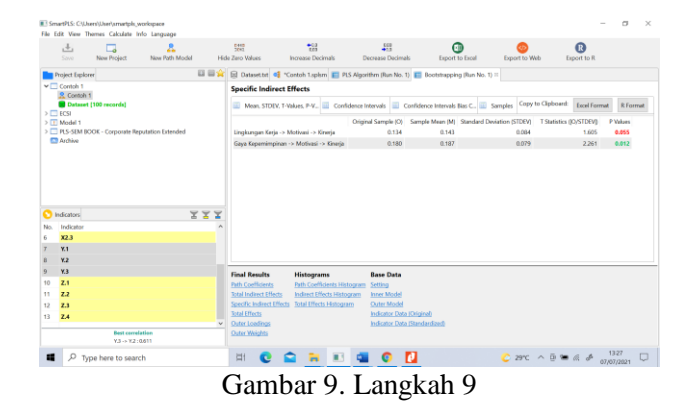

Berdasarkan hasil angket setelah diberikan kegiatan pelatihan, 98% atau hampir seluruh mahasiswa menyatakan mereka dapat mengoperasikan program SMART PLS. Mahasiswa menyatakan bahwa program SMART PLS sangat efektif dan efisien dipakai dalam pengolahan dan penelitian kuantitatif, yang nantinya dapat membantu mereka menganalisis dan menghitung data tugas akhir atau skripsi.

Sekitar 2% dari mahasiswa menyatakan mengerti namun masih bingung dalam mengoperasikan program PLS, dan mengintepretasikannya.

Dari hasil tanya jawab dan pengamatan langsung selama proses kegiatan berlangsung, kegiatan pelatihan ini mampu menghasilkan peningkatan pengetahuan dan pemahaman mahasiswa tentang cara mengoperasionalkan program SMART PLS, menginput dan memproses data serta membaca output atau menginterpretasikan hasil pengolahan data penelitian kuantitatif. Hasil evaluasi di atas dapat menyimpulkan bahwa respon mahasiswa semester tujuh kelas Reguler 01 Sekolah Tinggi Ilmu Manajemen Indonesai Handayani setelah diberikan kegiatan pelatihan menunjukkan respon yang positif atas kegiatan tersebut. Terjadi peningkatan yang signifikan terhadap kemampuan mahasiswa dalam mengoperasikan program SMART PLS untuk penelitian kuantitatif pada saat pelatihan. Dengan bertambahnya pengetahuan dan pemahaman mahasiswa sebagai peserta pelatihan diharapkan mahasiswa yang ikut pelatihan termotivasi untuk melakukan penelitian kuantitatif sebagai upaya memperbaiki kualitas pembelajaran, serta diharapkan mampu mengolah data sebagai syarat akhir kelulusan yaitu penyusunan tugas akhir atau skripsi. Angket sebelum diberikan pelatihan penggunaan program SMART PLS terdiri atas empat pernyataan tertutup dan dua pernyataan terbuka.

Pernyataan terbuka mengenai pengetahuan mahasiswa pada saat pelatihan tentang program SMART PLS dan penelitian kuantitatif yang saling berhubungan. Apakah mahasiswa pada saat pelatihan sudah dapat mengoperasikan program SMART PLS atau belum, bila sudah dapat maka lanjut ke pertanyaan apakah SMART PLS digunakan untuk penelitian atau tidak. Bila mahasiswa menjawab ya, maka berlanjut ke pertanyaan selanjutnya seberapa sering mahasiswa menggunakan program SMART PLS. Bila mahasiswa menjawab tidak untuk setiap pernyataan, maka mahasiswa tidak perlu melanjutkan menjawab angket. Bila mahasiswa memiliki jawaban lain, maka mahasiswa harus melanjutkan menjawab pertanyaan angket yaitu pada saat menggunakan SMART PLS, apa saja yang dihitung dan apakah program SMART PLS dapat membantu mahasiswa dalam penelitian kuantitatif.

Angket setelah pelatihan penggunaan SMART PLS tidak jauh berbeda dengan angket sebelum pelatihan. Angket sesudah memuat beberapa pernyataan tertutup dan satu pertanyaan terbuka. Pertanyaan pertama adalah untuk mengetahui apakah ada perubahan pemahaman dan pengetahuan mahasiswa setelah pelatihan tentang penggunaan SMART PLS. Sebagian besar mahasiswa yang mengikuti pelatihan menyatakan dapat mengoperasikan program SMART PLS. Pernyataan kedua pada angket yaitu apakah program SMART PLS dapat membantu mahasiswa saat pelatihan dalam menyelesaikan persoalan statistik. Sebagian besar mahasiswa semester tujuh kelas Reguler 01 Sekolah Tinggi Ilmu Manajemen Indonesai Handayani saat penelitian (98%) menyatakan ya pada pernyataan tersebut. Untuk pertanyaan kedua sampai keempat semua mahasiswa dalam pelatihan memberikan pernyataan positif tentang pemahaman mereka setelah pelatihan SMART PLS. Pertanyaan kelima memuat pertanyaan tentang keinginan mahasiswa dalam pelatihan untuk menerapkan SMART PLS dalam pengolahan data penyusunan tugas akhir atau tidak setelah menerima pelatihan SMART PLS. Hasilnya menunjukkan bahwa 95% peserta pelatihan menyatakan ingin mengaplikasikan SMART PLS untuk mengolah data, sedangkan 5% sisanya menyatakan masih mempertimbangkan penggunaan SMART PLS untuk mengolah data tugas akhir, kerena masih terbiasa dengan program statistik sejenis lainnya seperti Excel dan SPSS yang lebih sering dipergunakan penelitian sebelumnya.

Hal ini menunjukkan respon yang positif karena tidak ada dari mahasiswa pada saat pelatihan yang tidak ingin melakukan penelitian kuantitatif menggunakan SMART PLS. Kegiatan pelatihan ini dapat meningkatkan pengetahuan, pemahaman, keterampilan mahasiiswa tentang cara mengoperasikan program SMART PLS, menginput dan memproses data serta membaca output atau menginterpretasikan hasil pengolahan data tersebut.

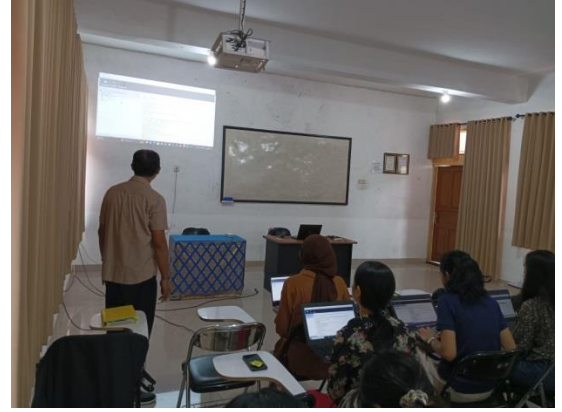

Gambar 10. Suasana pada saat Pelatihan SMART PLS

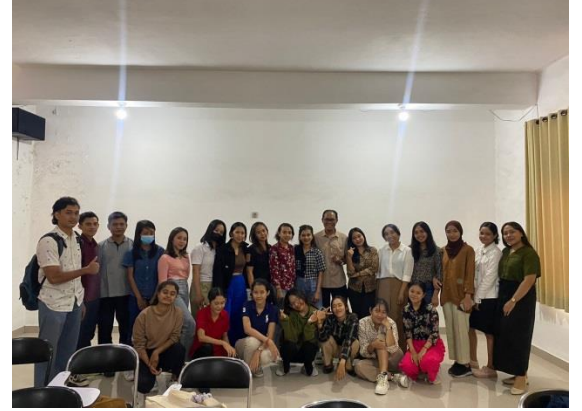

Gambar 11. Peserta Pelatihan SMART PLS

## **SIMPULAN**

Secara umum pelatihan ini bertujuan untuk memotivasi mahasiswa semester tujuh yang akan mengerjakan tugas akhir untuk melakukan pengolahan data menggunakan program SMART PLS. Secara khusus bertujuan untuk meningkatkan pemahaman mahasiswa tentang penggunaan aplikasi SMART PLS dalam penelitian, meningkatkan pengetahuan dan kemampuan peserta tentang pengolahan data menggunakan software SMART PLS dan meningkatkan kualitas lulusan Sekolah Tinggi Ilmu Manajemen Indonesai Handayani.

Metode pelaksanaan pelatihan terdiri dari tiga bagian, yaitu perencanaan, pelaksanaan, dan evaluasi pelatihan. Kegiatan-kegiatan yang terkait dengan pelaksanaan meliputi: penyampaian materi pelatihan dengan metode ceramah, latihan pengolahan data melalui studi kasus dan interpretasi hasil pengolahan data, pendampingan terhadap para peserta pelatihan, diskusi interaktif mengenai materi pelatihan. Teknik analisis yang digunakan adalah analisis data angket yang diberikan sebelum dan sesudah pelatihan. Berdasarkan hasil evaluasi pelatihan menunjukkan bahwa respon mahasiswa semester tujuh kelas Reguler 01 Sekolah Tinggi Ilmu Manajemen Indonesai Handayani setelah diberikan kegiatan pelatihan penggunaan program SMART PLS menunjukkan respon positif. Pelatihan diharapkan dapat meningkatkan pengetahuan, pemahaman, keterampilan mahasiswa tentang cara mengoperasikan program SMART PLS menginput dan memproses data serta membaca output atau menginterpretasikan hasil pengolahan data tersebut.

## **SARAN**

Untuk program pengabdian masyarakat selanjutnya terkait dengan pelatihan penggunaan program SMART PLS tidak hanya diberikan pada mahasiswa Sekolah Tinggi Ilmu Manajemen Indonesia Handayani saja dan dapat diperluas kepada masyarakat umum yang berminat mempelajari SMART PLS.

## **UCAPAN TERIMA KASIH**

Penulis mengucapkan terima kasih kepada Bapak Ketua Yayasan Pendidikan Handayani Denpasar beserta seluruh jajaran pengurus Yayasan, Bapak Ketua Sekolah Tinggi Ilmu Manajemen Indonesia Handayani beserta seluruh Wakil Ketua yang telah memberi dukungan finansial, sarana dan prasarana terhadap terlaksananya kegiatan pengabdian ini.

#### **DAFTAR PUSTAKA**

- Creswell, J. W., & Creswell, J. D. (2018). Research Design: Qualitative, Quantitative, and Mixed Methods Approaches (Fifth Edit). SAGE Publications, Inc.
- Hair, J. F., Hult, G. T. M., Ringle, C. M., & Sarstedt, M. (2014). A Primer on Partial Least Squares Structural Equation Modeling (PLS-SEM). In Long Range Planning (Vol. 46, Issues 1–2). SAGE Publications, Inc.<https://doi.org/10.1016/j.lrp.2013.01.002>
- Hair, J. F., Hult, G. T. M., Ringle, C. M., & Sarstedt, M. (2017). A Primer on Partial Least Squares Structural Equation Modeling (PLS-SEM). In Sage (Second Edi). SAGE Publications, Inc.
- Vinzi, Vincenzo Esposito, Chin, Wynne W., Henseler, Jörg, Wang, Huiwen. 2010. Handbook of Partial Least Squares: Concepts, Methods and Applications. Springer:Verlag Berlin Heidelberg.